# **SONY**

# 4-559-899-**11**(2) (SL)

# Osebni zvočni sistem

# Navodila za uporabo

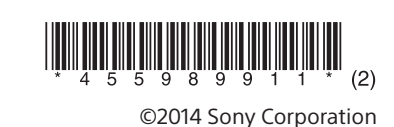

# ZS-RS60BT

http://www.sony.net/

# N & Bluetooth

# **Odstranjevanje izrabljenih baterij ter električne in elektronske opreme (velja**

**za države EU in druge evropske države s sistemom ločenega zbiranja odpadkov)** Ta oznaka na izdelku, bateriji ali embalaži pomeni, da izdelka in baterij ni dovoljeno odvreči med gospodinjske odpadke. Ta oznaka na nekaterih baterijah vključuje tudi kemijski simbol. Kemijski simbol za živo srebro (Hg) ali

svinec (Pb) je dodan, če baterija vsebuje več kot 0,0005 % živega srebra ali 0,004 % svinca. S tem, ko izdelke in baterije pravilno odvržete, pripomorete k preprečevanju morebitnih negativnih posledic za okolje in zdravje ljudi, ki bi jih lahko povzročila nepravilna odstranitev. Recikliranje materialov prispeva k ohranjanju naravnih virov. Če izdelek za svoje delovanje ali zaradi varnostnih razlogov ali zagotavljanja celovitosti podatkov potrebuje trajno napajanje prek notranje baterije, lahko baterijo zamenja samo usposobljen serviser. Poskrbite za pravilno ravnanje s takšno baterijo ter električno in elektronsko opremo, tako da izdelke

Pritisnite gumb OPERATE  $\boxed{1}$ . To enoto lahko vklopite tudi s funkcijo neposrednega vklopa (spodaj). V tem priročniku so funkcije pojasnjene predvsem z uporabo funkcije neposrednega vklopa.

Ko je enota izklopljena, pritisnite gumb CD 18, USB 18, BLUETOOTH 18, FM/AM 18, AUDIO IN 18 ali FAVORITE RADIO STATIONS (1-3) 2. Enota se vklopi z izbrano funkcijo.

# **Prilagoditev glasnosti** Pritisnite gumb VOL + ali  $\boxed{4}$ .

# **Poslušanje glasbe s slušalkami** Priključite slušalke v priključek  $\Omega$  (za slušalke) 16.

Pritisnite gumb MEGA BASS 10 Na zaslonu zasveti indikator »MEGA BASS«. Da preklopite v običajen zvok, znova pritisnete gumb.

1 Pritisnite gumb CD [18], da vklopite funkcijo CD. 2 Pritisnite gumb PUSH OPEN/CLOSE  $\triangleq$  3, vstavite ploščo v ležišče za CD in zaprite pokrov ležišča.

ob koncu življenjske dobe odložite na ustreznem zbirnem mestu za recikliranje električne in elektronske opreme. Za ustrezno ravnanje z drugimi baterijami preberite razdelek o varnem odstranjevanju baterij iz izdelka. Baterije odložite na ustreznem zbirnem mestu za recikliranje izrabljenih baterij. Za več informacij o recikliranju tega izdelka ali baterije se obrnite na lokalno upravo, komunalno službo ali prodajalca, pri katerem ste kupili izdelek

ali baterijo.

Osebni zvočni sistem je namenjen predvajanju glasbenih virov na CD-jih ali napravah USB, prenosu glasbe v naprave USB, poslušanju radijskih postaj in poslušanju glasbe

v napravah BLUETOOTH.

Osnovne funkcije

# Pred uporabo enote

(nadaljevanje predvajanja). Izbiranje mape na plošči Pritisnite gumb  $\Box$  + ali  $\boxed{7}$ .

# **Vklop in izklop**

MP3/WMA Izbiranje Pritisnite gumb  $\blacktriangleright$  ali  $\blacktriangleright$   $\blacktriangleright$   $\boxed{7}$ .

#### Če želite preklicati nadaljevanje predvajanja, pritisnite gumb  $\blacksquare$  [14], ko je predvajanje plošče CD zaustavljeno.

# **Uporaba funkcije neposrednega vklopa**

**Opomba** Nadaljevanje predvajanja je preklicano v naslednjih primerih: Ko odprete ležišče za CD. - Ko izklopite enoto.

## **Ojačitev nizkih tonov**

# Predvajanje glasbene plošče

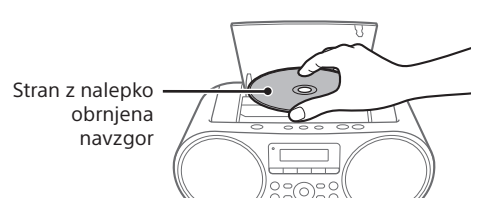

# Plošča je naložena, na zaslonu pa se prikažejo

podatki o plošči. **Zvočni CD**

Skupno število skladb

485

Skupni čas predvajanja

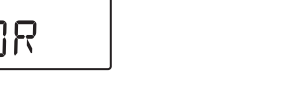

# **Plošča MP3/WMA**

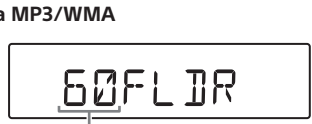

Skupno število map<sup>\*</sup>

\* Če so datoteke MP3/WMA le v korenskem imeniku (mapa »ROOT«), se na zaslonu prikaže oznaka »1FLDR«.

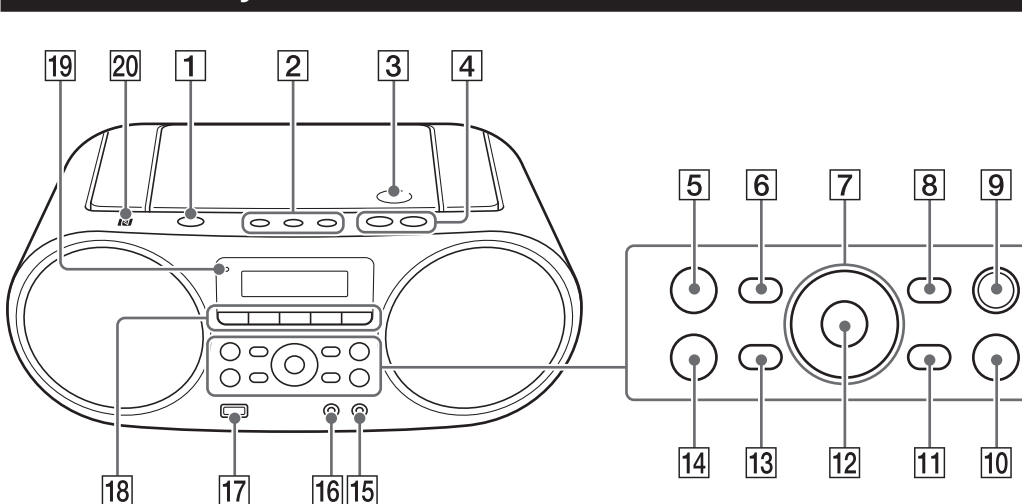

predvajanje. Številka skladbe ali številka

datoteke MP3/WMA

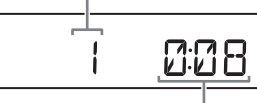

Čas predvajanja

(Advanced Systems Format), in oblike zapisa oznake AAC za datoteke AAC. Če ima datoteka informacije v oznaki ID3, WMA ali AAC, bodo prikazani naslov skladbe, ime izvajalca in ime albuma. Če datoteka nima informacij v oznaki, enota prikaže naslednje: .<br>— Ime datoteke namesto naslova skladbe

# Ko predvajate ploščo MP3/WMA, se prikažeta ime mape\*1 in naslov skladbe, nato pa se prikaže čas predvajanja\*2. \*1 Če so datoteke MP3/WMA le v korenskem imeniku,

se na zaslonu prikaže oznaka »ROOT«. \*2 Če je čas predvajanja daljši od 100 minut, se na zaslonu prikaže oznaka »--:--«.

V napravo USB (digitalni predvajalnik glasbe ali USB-medij za shranjevanje itd.) lahko prenesete celotno ploščo (prenos CD SYNC) ali skladbo oziroma datoteko, ki se trenutno predvaja (prenos REC1). Pri prenosu s CD-ja se skladbe prenesejo kot datoteke MP3 s frekvenco vzorčenja 44,1 kHz pri 128 kb/s (CBR). Pri prenosu s plošče MP3/WMA se datoteke MP3/WMA prenesejo z enako bitno hitrostjo kot izvirne datoteke MP3/WMA. 1 Napravo USB priključite v vrata  $\dot{\Psi}$  (USB)  $\overline{17}$ . 2 Pritisnite gumb CD 18, da vklopite funkcijo CD.

# **Ostale funkcije**

**Dejanje Storite to** Začasna zaustavitev predvajanja Pritisnite gumb  $\blacktriangleright$ II  $\boxed{5}$ Za vrnitev v predvajanje znova pritisnete gumb. Zaustavitev predvajanja Pritisnite gumb  $\blacksquare$  14. Ko po ustavitvi predvajanja znova pritisnete gumb  $\blacktriangleright$ II  $\boxed{5}$ , se predvajanje nadaljuje od točke, 3 Vstavite ploščo, ki jo želite prenesti, v ležišče za CD.

pri kateri ste ga zaustavili

skladbe/ datoteke Skladbe/datoteke lahko preskakujete eno po eno. 4 Pritisnite REC 9. začne izračunavati, koliko prostora je na voljo v napravi USB.

Če se na zaslonu prikaže sporočilo »LOW \*\*\*M«, v napravi ni na voljo dovolj prostora. Če želite preklicati prenos, pritisnite gumb ■ 14. Če želite

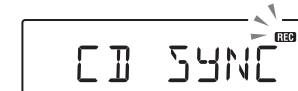

Iskanje točke v skladbi/ datoteki Med predvajanjem pridržite qumb  $\blacktriangleright$  ali  $\blacktriangleright$   $\blacktriangleright$   $\blacktriangleright$   $\blacktriangleright$   $\blacktriangleright$   $\blacktriangleright$   $\blacktriangleright$   $\blacktriangleright$   $\blacktriangleright$   $\blacktriangleright$   $\dashv$   $\Box$   $\Box$   $\Box$ spustite na želeni točki. Kadar iščete točko med začasno

5 Pritisnite gumb ENTER 12. Prenos se začne.

#### zaustavitvijo, pritisnite  $q$ umb  $\blacktriangleright$ II  $\overline{5}$ . da znova zaženete predvajanje, ko najdete želeno točko.

# **Nasvet**

Ko je prenos dokončan, enota samodejn zaustavi predvajanje (prenos CD SYNC) ali pa začne predvajati naslednjo skladbo/datoteko (prenos REC1).

Pritisnite gumb  $\blacksquare$  14. Datoteka MP3/WMA je ustvarjena do točke zaustavitve prenosa. **Pravila ustvarjanja map in datotek**

## **Primer strukture mape in vrstnega reda predvajanja** Mape in datoteke so predvajane v naslednjem

vrstnem redu. Vendar se lahko vrstni red predvajanja razlikuje od vrstnega reda na plošči, odvisno od uporabljene metode snemanja.

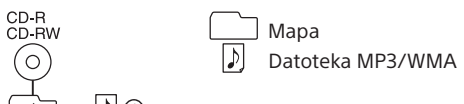

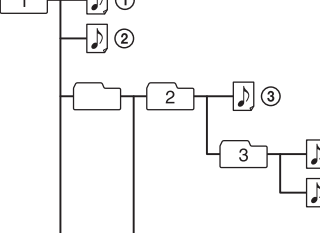

# {\_\_s`}—|<u>♪</u>∫⑦

### **Opombe o ploščah MP3/WMA**

**iz naprave USB** 1 Večkrat pritisnite gumb  $\blacktriangleright$  ali  $\blacktriangleright$   $\blacktriangleright$   $\boxed{7}$ , da izberete zvočno datoteko, ali gumb $\Box$  +

- ali  $\boxed{7}$ , da izberete mapo. 2 Pritisnite gumb ERASE 11. Na zaslonu se prikaže sporočilo »ERASE?«.
- **3** Pritisnite gumb ENTER 12. Na zaslonu se prikaže sporočilo »TRACK ERASE?«
- ali »FOLDER ERASE?«. 4 Pritisnite gumb ENTER 12. Izbrana zvočna datoteka ali mapa je izbrisana,

 Ko je plošča je naložena, enota prebere vse datoteke na tej plošči. Med tem utripa oznaka »READING«. Če je na plošči večje število map ali datotek, ki niso MP3/WMA, lahko traja dalj časa, da se zažene predvajanje ali da se začne predvajati naslednja datoteka MP3/WMA. Priporočamo, da pri ustvarjanju plošč MP3/WMA ne vključujete datotek, ki niso MP3/WMA, ali nepotrebnih map. Med predvajanjem zvočnih datotek enota preskoči tiste, ki niso datoteke MP3 in WMA, tudi če so vključene v mapo.

Cas predvajanj

3 Pritisnite gumb >II 5, da zaženete

**60FL DR** 

 Enota ne more predvajati zvočnih datotek v napravi USB v nasledniih primer Če je skupno število zvočnih datotek v posamezni mapi

Prenesena glasba je omejena na zasebno uporabo. Za druge vrste uporabe potrebujete dovoljenje astnikov avtorskih pravic

večje od 999. Če je skupno število zvočnih datotek v posamezni napravi USB večje od 5.000. Če je skupno število map v posamezni napravi USB

večje od 256 (vključno z mapo »ROOT«). Če raven imenika (globine map) presega 8 (vključno z mapo »ROOT«). Število se lahko razlikuje glede na strukturo datotek

in map. Združljivost z vsemi vrstami programske opreme za šifriranje/zapisovanje ni zagotovljena. Če so bile zvočne datoteke v napravi USB prvotno šifrirane z nezdružljivo programsko opremo, bodo te datoteke morda povzročale

šum ali prekinjen zvok oz. se sploh ne bodo predvajale. Prikazana imena map lahko imajo največ 32 znakov, vključno z narekovaji. Prikazana imena datotek lahko imajo največ 32 znakov,

vključno z narekovaji in priponami. Če enota ne more prikazati znakov in simbolov, bo prikazan znak »\_«. Ta enota je v skladu z različico 1.0, 1.1, 2.2, 2.3 in 2.4 oblike zapisa oznake ID3 za datoteke MP3, oblike zapisa oznake WMA, ki jo za datoteke WMA opredeljuje specifikacija ASF

\* Datotek z zaščito avtorskih pravic DRM (upravljanje digitalnih pravic) s to enoto ni mogoče predvajati. 1 Napravo USB priključite v vrata  $\dot{\Psi}$  (USB)  $\overline{17}$ . 2 Pritisnite gumb USB 18, da vklopite

 Sporočilo »NO ARTIST« namesto imena izvajalca. Sporočilo »NO ALBUM« namesto imena albuma. Prikazane informacije v oznaki ID3/AAC lahko imajo največ 64 znakov, informacije v oznaki WMA pa največ 32 znakov.

datoteke Pritisnite gumb  $\leftarrow$  ali  $\rightarrow$   $\left\vert \overline{7}\right\vert$ . Preskakujete lahko posamezne datoteke. Za zaporedno preskakovanje datotek pridržite gumb ali  $\blacktriangleright$   $\blacktriangleright$   $\boxed{7}$  in ga spustite na

# Prenos glasbe s plošče v napravo USB

Ko odstranjujete napravo USB, pridržite gumb **14**, dokler se ne prikaže »NO DEV«, nato izklopite enoto ali predhodno preklopite na druge funkcije. Če napravo USB odstranite brez teh korakov, se lahko poškodujejo podatki na njej ali pa naprava sama.

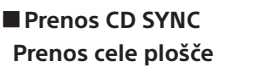

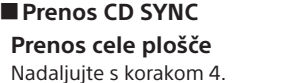

Večkrat pritisnite gumb  $\Box$  + ali -  $\Box$ , da izberete

## **Prenos datotek MP3/WMA v posamezni mapi**

želeno mapo.

**Prenos samo priljubljenih skladb/datotek**

Izvedite korake 1 do 5 v razdelku »Ustvarjanje lastnega programa (programirano predvajanje)« na hrbtni strani.

# **Prenos REC1**

**Prenos posamezne skladbe/datoteke** Izberite skladbo/datoteko, ki jo želite prenesti, in zaženite predvajanje.

Na zaslonu utripa gumb »REC«, enota pa

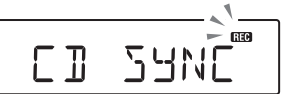

kljub temu nadaljevati prenos, nadaljujte s korakom 5.

# **Zaustavitev prenosa**

Med prvim prenosom v napravo USB se neposredno pod mapo »ROOT« ustvarita mapa »MUSIC« in njena podmapa »SONY«. Mape in datoteke so ustvarjene znotraj mape »CD« pod mapo »SONY« v skladu s spodnjimi pravili.

# **Prenos CD SYNC**

**Vir prenosa Ime mape Ime datoteke** MP3/WMA Enako kot vir prenosa\*1, 2 CD-DA »ALBUM001«\*3 »TRACK001«\*4 **Prenos REC1**

#### **Vir prenosa Ime mape Ime datoteke** MP3/WMA »REC1« Enako kot vir prenosa\*2

CD-DA »TRACK001«\*4 \*1 V načinu programiranega predvajanja je ime mape »FLDRxxx«, ime datoteke pa je odvisno od vira prenosa.

**Seznanjanje z napravo BLUETOOTH, ki ni združljiva s funkcijo NFC** Za delovanje te funkcije napravo BLUETOOTH enoti približajte na 1 meter. 1 Pritisnite gumb BLUETOOTH [18], da vklopite

\*2 Dodeliti je mogoče največ 32 znakov (vključno s pripono za ime datoteke). \*<sup>3</sup> Imena map so dodeljena v zaporednem vrstnem redu do največ 256 (vključno z mapama »ROOT« in »MUSIC«). \*4 Imena datotek so dodeljena v zaporednem vrstnem redu. \*5 Pri vsakem prenosu posamezne skladbe se v mapo »REC1« Če nobena naprava še ni bila seznanjena, na primer kadar prvič po nakupu naprave pritisnete gumb BLUETOOTH 18, enota samodejno preklopi v način seznanjanja, na zaslonu pa utripata indikator BLUETOOTH (**3**) in sporočilo »PAIRING«.

# prenese nova datoteka. **Brisanje zvočnih datotek ali map**

Pridržite gumb BLUETOOTH (-PAIRING) [18] dokler ne slišite dveh kratkih zvočnih signalov.

PAIRING

Če se na zaslonu naprave »ZS-RS60BT« ne prikaže, ponovite postopek od koraka 2. 5 Če zaslon naprave BLUETOOTH zahteva geslo\*,

 Način seznanjanja enote je preklican po približno 5 minutah, indikator BLUETOOTH ( ) pa utripa.

na zaslonu pa se prikaže sporočilo »COMPLETE«.

#### **Opombe** Če prenos začnete v načinu naključnega predvajanja ali ponavljajočega se predvajanja, bo izbrani način predvajanja samodejno spremenjen v običajno predvajanje.

 Med prenosom ali brisanjem datotek ne odstranjujte naprave USB. Če jo odstranite, se lahko poškodujejo podatki, shranjeni v napravi, ali naprava sama. Med prenosom se ne oddaja nikakršen zvok, na zaslonu polja) je tehnologija, ki omogoča brezžično komunikacijo kratkega dosega med različnimi napravami, kot so mobilni telefoni in oznake IC. S funkcijo NFC lahko podatke enostavno prenašate tako, da se dotaknete ustrezne oznake ali lokacije na napravah, ki so združlijve s funkcijo NFC.

pa je prikazano sporočilo »HI-SPEED«. Besedilne informacije CD-ja (CD-TEXT) se ne prenesejo v ustvarjene datoteke MP3. Prenos se samodejno zaustavi v naslednjih primerih:

 Če med prenosom v napravi USB zmanjka prostora. Če število zvočnih datotek in map v napravi USB doseže omejitev števila, ki ga enota lahko prepozna. Datoteke, ki niso v obliki zapisa MP3/WMA/AAC,

ali podmape v mapi niso izbrisane. Zvoka iz radia in zvoka iz dodatne komponente ni mogoče prenesti v napravo USB.

**Opomba o vsebini z zaščito avtorskih pravic**

 $2 \vee$  pametni telefon prenesite in namestite aplikacijo »NFC Easy Connect«. »NFC Easy Connect« je originalna Sonyjeva aplikacija za telefone Android in je na voljo v trgovini Google Play™ Prenesite in namestite brezplačno aplikacijo tako, da poiščete »NFC Easy Connect« ali naslednjo dvodimenzionalno kodo. Za prenos aplikacije se obračuna prenos podatkov Aplikacija v nekaterih državah in/ali regijah morda ni na voljo.

Spodaj so navedene oblike zvočnega zapisa, ki jih podpira

ta enota:

 MP3: pripona ».mp3« WMA: pripona ».wma«

> 3 Prek pametnega telefona zaženite aplikacijo »NFC Easy Connect«.

Tudi če ima ime datoteke ustrezno pripono, vendar je bila datoteka ustvarjena v drugi obliki zvočnega zapisa,

lahko ta enota predvaja šum ali ne deluje. Oblika zapisa MP3 PRO ni podprta.

· Baterije zamenjajte, ko je indikator OPR/BATT **[19]** zatemnjen ali ko enota preneha delovati. Zamenjajte vse baterije z novimi. Preden zamenjate baterije, preverite, ali ste iz enote odstranili morebiten CD ter izključili naprave USB in dodatne komponente. Če želite enoto uporabljati z baterijami, izključite napajalni kabel iz enote in električne vtičnice. Ko je enota v stanju pripravljenosti in je napajalni kabel priključen, se na zaslonu prikaže sporočilo »STANDBY«.

 Datotek WMA, ki so kodirane v oblikah zapisa WMA DRM, WMA Lossless in WMA PRO, ni mogoče predvajati. Enota ne more predvajati zvočnih datotek na plošči

v naslednjih primerih:

 Če je skupno število zvočnih datotek večje od 999. Če je skupno število map na eni plošči večje od 256 (vključno z mapo »ROOT«).

Če raven imenika (globine map) presega 8 (vključno

z mapo »ROOT«).

Prikazana imena map lahko imajo največ 32 znakov,

vključno z narekovaji.

#### 4 S pametnim telefonom se dotaknite enote. S telefonom se še naprej dotikajte oznake N 20 na enoti in počakajte, da se pametni telefon odzove.

Prikazana imena datotek lahko imajo največ 32 znakov,

vključno z narekovaji in priponami. Če enota ne more prikazati znakov in simbolov,

# \* Na gumbih  $\blacktriangleright$ II  $\boxed{5}$  in VOL +  $\boxed{4}$  je otipljiva tipka.

bo prikazan znak »\_«.

 Ta enota je v skladu z različico 1.0, 1.1, 2.2, 2.3 in 2.4 oblike zapisa oznake ID3 za datoteke MP3 in oblike zapisa oznake WMA, ki jo za datoteke WMA opredeljuje specifikacija ASF (Advanced Systems Format). Če ima datoteka informacije v oznaki ID3 ali WMA, bodo prikazani naslov skladbe, ime izvajalca in ime albuma. Če datoteka nima informacij v oznaki, enota prikaže naslednje: Ime datoteke namesto naslova skladbe. Sporočilo »NO ARTIST« namesto imena izvajalca. Sporočilo »NO ALBUM« namesto imena albuma. Prikazane informacije v oznaki ID3 lahko imajo največ 64 znakov, informacije v oznaki WMA pa največ 32 znakov.

> 2 Zaženite predvajanje zvočnega vira, npr. glasbe, videoposnetka, igre itd. v napravi. Za podrobnosti o funkcijah predvajanja glejte

Poslušanje glasbe v napravi USB Poslušate lahko zvočne datoteke, ki so shranjene v napravi USB (digitalni predvajalnik glasbe ali

USB-mediji za shranjevanje).

S to enoto lahko predvajate zvočne datoteke v obliki

nato pritisnite gumb VOL  $-$  ali  $+$   $\overline{4}$  na enoti. **Prekinitev povezave BLUETOOTH** Izvedite katerega koli od spodnjih korakov. Izklopite funkcijo BLUETOOTH naprave BLUETOOTH. Za več informacij glejte navodila

zapisa MP3, WMA in AAC.\*

 $\epsilon$  Če želite povezavo prekiniti, se s pametnim telefonom znova dotaknite enote (samo pri pametnih telefonih, ki so združljivi s funkcijo NFC).

**Brisanje podatkov o seznanjeni napravi** 1 Pridržite gumb ERASE 11, dokler se na zaslonu

ne prikaže sporočilo »BT RESET«. 2 Pritisnite gumb ENTER 12. Ko so podatki o seznanjeni napravi izbrisani, se na zaslonu prikaže sporočilo »COMPLETE«. Za preklic ponastavljene funkcije pritisnite gumb  $\blacksquare$  14.

funkcijo USB.

Oznaka glasnosti se prikaže enkrat, nato se na zaslonu prikaže skupno število map.

Skupno število map

1 Večkrat pritisnite gumb FM/AM 18, da vklopite funkcijo radia, in izberite frekvenčni pas »FM«

predvajanje.

2 Pridržite gumb TUNE + ali  $\boxed{7}$ , dokler se na zaslonu ne začnejo spreminjati

Prikažeta se ime mape in naslov skladbe, nato pa številka datoteke in čas predvajanja. Če iskanje postaje ne uspe v načinu samodejnega iskanja, večkrat pritisnite gumb TUNE + ali  $\boxed{7}$ ,

Številka datoteke

\* Če je čas predvajanja daljši od 100 minut, se na zaslonu prikaže oznaka »--:--«

008

# **Ostale funkcije**

(Samo pri modelih v Urugvaju, Paragvaju, Peruju, Čilu, Boliviji, Indiji, Vietnamu in Južni Afriki) Interval za iskanje postaj FM/AM se lahko po potrebi spremeni po naslednjem postopku. 1 Večkrat pritisnite gumb FM/AM [18],

2 Pridržite gumb ENTER 12, dokler na zaslonu ne začne utripati »FM-xx« ali »AM-xx«. 3 Pridržite gumb FM/AM [18], dokler se ne prikaže trenutni interval za iskanje. 4 Pritisnite gumb  $\leftarrow$  ali  $\rightarrow$   $\left|7\right|$ , da izberete

**Dejanje Storite to** Začasna zaustavitev predvajanja Pritisnite gumb  $\blacktriangleright$ II  $\boxed{5}$ Za vrnitev v predvajanje znova pritisnete gumb. Zaustavitev predvajanja Pritisnite gumb  $\blacksquare$  **14**. Ko po ustavitvi predvajanja znova pritisnete gumb  $\blacktriangleright$ II  $\boxed{5}$ , se predvajanje nadaljuje od točke, pri kateri ste ga zaustavili (nadaljevanje predvajanja). Izbiranje mape Pritisnite gumb  $\Box$  + ali  $\boxed{7}$ Izbiranje

želeni datoteki. Iskanje točke v datoteki Med predvajanjem pridržite gumb  $\left| \right|$  ali  $\rightarrow$   $\left| 7 \right|$  in ga spustite na želeni točki. Kadar iščete točko med začasno zaustavitvijo, pritisnite gumb  $\blacktriangleright$ II  $\boxed{5}$ , da znova zaženete predvajanje,

1 Večkrat pritisnite gumb FM/AM [18], da vklopite funkcijo radia, in izberite frekvenčni pas »FM«

ko najdete želeno točko. \* Pri predvajanju datoteke VBR MP3/WMA/AAC se bo predvajanje morda nadaljevalo na drugi točki.

#### **Opomba**

(Primer: Prednastavitev FM 87,50 MHz na številko ()

> Pritisnite želeni gumb FAVORITE RADIO STATIONS  $(1-3)$   $\overline{2}$ .

## **Primer strukture mape in vrstnega reda predvajanja**

Mape in datoteke so predvajane v naslednjem vrstnem redu. Vendar se lahko vrstni red predvajanja razlikuje od vrstnega reda v napravi USB, odvisno od uporabljene metode snemanja.

Naprava USB Mapa  $\mathcal{L}_{\mathcal{L}}$ Datoteka MP3/WMA/AAC

-D ②  $\begin{picture}(130,10) \put(0,0){\line(1,0){10}} \put(15,0){\line(1,0){10}} \put(15,0){\line(1,0){10}} \put(15,0){\line(1,0){10}} \put(15,0){\line(1,0){10}} \put(15,0){\line(1,0){10}} \put(15,0){\line(1,0){10}} \put(15,0){\line(1,0){10}} \put(15,0){\line(1,0){10}} \put(15,0){\line(1,0){10}} \put(15,0){\line(1,0){10}} \put(15,0){\line($ 

**Opombe glede naprave USB**

 $5 - 0$ 

V naslednjih primerih lahko traja dalj časa,

da se predvajanje zažene: - Struktura map je zapletena. Naprava USB je skoraj polna. V napravo USB, ki vsebuje datoteke MP3/WMA/AAC, ne shranjujte datotek, ki niso datoteke MP3/WMA/AAC, ali nepotrebnih map. Med predvajanjem zvočnih datotek enota preskoči datoteke, ki niso datoteke MP3, WMA in AAC, tudi če so vključene v mapo. Spodaj so navedene oblike zvočnega zapisa, ki jih podpira ta enota: MP3: pripona ».mp3« WMA: pripona ».wma« AAC: pripona ».m4a«, ».3gp« in ».mp4« Tudi če ima ime datoteke ustrezno pripono, vendar je bila datoteka ustvarjena v drugi obliki zvočnega zapisa, lahko ta enota predvaja šum ali ne deluje. Oblika zapisa MP3 PRO ni podprta. Datotek WMA, ki so kodirane v oblikah zapisa WMA DRM, WMA Lossless in WMA PRO, ni mogoče predvajati. Datotek AAC, kodiranih v obliki zapisa AAC z zaščito avtorskih pravic, ni mogoče predvajati. Ta enota podpira profil AAC-LC (AAC Low Complexity).

# OPOZORILO

**Zmanjšajte nevarnost požara ali električnega udara, tako da naprave ne izpostavljate slabim vremenskim pogojem ali vlagi.**

Če želite zmanjšati nevarnost požara, ne prekrivajte prezračevalne reže naprave s predmeti, kot so časopisi, prti, zavese ipd. Naprave ne izpostavljajte virom odprtega ognja (na primer gorečim svečam). Zmanjšajte nevarnost požara ali električnega udara, tako da naprave ne izpostavljate vodnim kapljam ali curkom in nanjo ne postavljate predmetov, napolnjenih s tekočinami (na primer vaz).

Ker se glavni napajalni priključek uporablja za prekinitev povezave z napajalnim omrežjem, enoto priključite v lahko dostopno električno vtičnico. Če opazite neobičajno delovanje enote, takoj izvlecite glavni napajalni priključek iz električne vtičnice.

Če je enota priključena v električno vtičnico, je povezana z virom napajanja (napajalnim omrežjem) z izmeničnim tokom, tudi če je izklopljena.

Naprave ne postavljajte v zaprt prostor, na primer v knjižno ali vgradno omaro.

Ne uporabljajte slušalk pri preveliki glasnosti, ker si lahko poškodujete sluh.

Baterij (paketa baterij ali naprave, v kateri so baterije) ne izpostavljajte dalj časa prekomerni vročini, na primer sončni svetlobi, ognju ipd.

Oznaka izdelka je na zunanji spodnji strani naprave.

# **Za uporabnike v Evropi**

# **Opomba za uporabnike: spodaj navedene informacije se nanašajo samo na opremo, prodano v državah, v katerih veljajo**

**direktive EU** Ta izdelek je proizvedlo podjetje Sony Corporation, 1-7-1 Konan Minato-ku Tokio, 108-0075 Japonska, ali je bil proizveden v imenu tega podjetja. Vprašanja glede skladnosti izdelka s predpisi na podlagi zakonodaje Evropske unije naslovite na pooblaščenega predstavnika, družbo Sony Deutschland GmbH, Hedelfinger Strasse 61, 70327 Stuttgart, Nemčija. V primeru vprašanj glede servisa ali garancije glejte naslove, navedene v ločenih servisnih ali garancijskih dokumentih.

# Viri napajanja

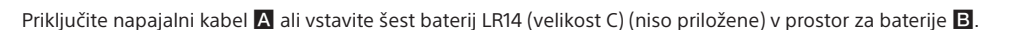

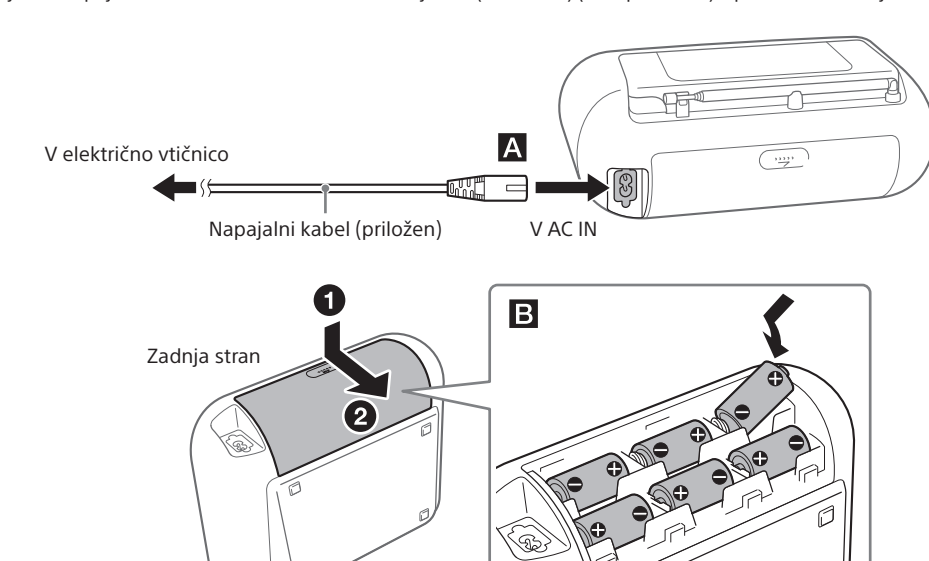

# Brezžično poslušanje glasbe v napravi BLUETOOTH

Prek povezave BLUETOOTH lahko glasbo poslušate iz brezžično priključenih naprav BLUETOOTH, kot so mobilni telefoni, pametni telefoni, predvajalniki glasbe itd.

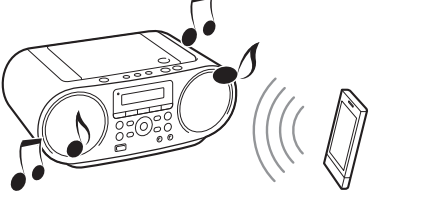

# <span id="page-0-0"></span>**Seznanjanje te enote z napravo BLUETOOTH**

Naprave BLUETOOTH morate najprej »seznaniti«. Ko so naprave BLUETOOTH enkrat seznanjene, jih ni več treba seznanjati, razen če so podatki o seznanjanju izbrisani. Glede na napravo izberite enega od spodaj navedenih načinov seznanjanja.

# **Seznanjanje z napravo BLUETOOTH, ki ni združljiva s funkcijo NFC: glejte Vzorec A Seznanjanje s pametnim telefonom,**

**ki je združljiv s funkcijo NFC: glejte Vzorec B**

# **Vzorec A**

funkcijo BLUETOOTH.

**Seznanjanje dveh ali več naprav** 

**BLUETOOTH**

2 Vklopite funkcijo BLUETOOTH naprave BLUETOOTH.

3 Izvedite postopek seznanjanja v napravi BLUETOOTH, da je enota zaznana.

4 Izberite »ZS-RS60BT«, ki se prikaže na zaslonu

naprave BLUETOOTH.

vnesite »0000«.

Povezava z napravo BLUETOOTH je vzpostavljena.

Na zaslonu se prikaže »BT AUDIO«. \* »Geslo« lahko označuje izraz »ključ«, »koda PIN«,

»številka PIN« ali »šifra«.

**Nasvet**

Seznanite lahko do 8 naprav BLUETOOTH. Če boste seznanili še deveto napravo BLUETOOTH, bo najstarejša seznanjena

BT RUDIO

naprava izbrisana. **Opombe**

Če je med tem postopkom način seznanjanja preklican, znova začnite postopek od koraka 1 naprej. Geslo enote je nastavljeno na »0000«. Enote ni mogoče seznaniti z napravo BLUETOOTH, katere geslo ni »0000«.

# **Vzorec B Seznanjanje s pametnim telefonom, ki je združljiv s funkcijo NFC**

Z enoto se dotaknite pametnega telefona, združljivega s funkcijo NFC, in enota se bo vklopila, samodejno preklopila na funkcijo BLUETOOTH, nato pa seznanila in povezala s pametnim telefonom.

<span id="page-0-1"></span>**Združljivi pametni telefoni** Pametni telefoni z vgrajeno funkcijo NFC (operacijski sistem: Android™ 2.3.3 ali novejša različica, razen Android 3.x)

### **Kaj je »NFC«?** NFC (komunikacija s tehnologijo bližnjega

1 Vklopite funkcijo NFC v pametnem telefonu. Za podrobnosti glejte navodila za uporabo, ki so priložena pametnemu telefonu.

#### **Če vaš pametni telefon uporablja operacijski sistem Android 2.3.3 ali novejšo različico, ki je starejša od Android 4.1** Nadaljujte s korakom 2.

**Če vaš pametni telefon uporablja operacijski sistem Android 4.1 ali novejšo različico** Nadaljujte s korakom 4.

#### **Nasvet**

Pri nekaterih pametnih telefonih je povezava z enim dotikom na voljo brez prenosa aplikacije »NFC Easy Connect«. V tem primeru se delovanje in specifikacije lahko razlikujejo od teh, ki so opisane v tem priročniku. Za podrobnosti glejte navodila za uporabo, ki so priložena pametnemu telefonu.

Dvodimenzionalna koda: Uporabite aplikacijo za branje dvodimenzionalnih kod.

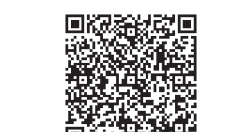

Prikazan naj bo zaslon aplikacije.

#### **Opombe**

## **Uporaba funkcije upravljanja porabe energije (samo evropski modeli)**

Ta enota ima funkcijo samodejnega preklopa v stanje pripravljenosti. Ta funkcija samodejno preklopi enoto v stanje pripravljenosti, če sistema ne uporabljate približno 15 minut ali če izhod zvočnega signala ni nastavljen. Za vklop ali izklop stanja pripravljenosti pritisnite gumb VOL  $-$  4 in hkrati pridržite gumb  $\blacktriangle$   $\boxed{7}$ . Vsakič ko pritisnete gumba, se na zaslonu prikaže sporočilo »AUTO STANDBY ON« ali »AUTO STANDBY OFF«.

#### **Opombe**

 Približno 2 minuti pred preklopom stanja pripravljenosti začne na zaslonu prikazana vsebina utripati. Funkcija samodejnega preklopa v stanje pripravljenosti ni na voljo za funkcijo FM/AM.

# 3 Pritisnite gumb  $\blacktriangleright$ II  $\boxed{5}$ , da zaženete

# **Opomba**

Če je zaslon vašega pametnega telefona zaklenjen, pametni telefon ne bo deloval. Odklenite ga in se s pametnim telefonom ponovno dotaknite oznake N  $\overline{20}$ Pametni telefon se odzove

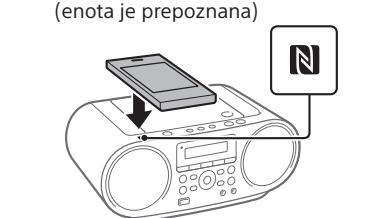

Upoštevajte navodila na zaslonu, da vzpostavite

povezavo.

Ko je povezava BLUETOOTH vzpostavljena, se na zaslonu prikaže »BT AUDIO«.

**Nasveti**

Če imate težave pri vzpostavljanju povezave,

poskusite naslednje.

 Aktivirajte aplikacijo »NFC Easy Connect« in se s pametnim telefonom počasi premaknite čez<br>oznako N 20 na enoti. Če je pametni telefon v etuiju, ga vzemite iz njega. Če želite povezavo prekiniti, se s pametnim telefonom znova dotaknite enote. Če imate več naprav, združljivih s funkcijo NFC, se s pametnim telefonom dotaknite druge naprave, da preklopite povezavo na tisto napravo. Ko je vaš pametni telefon povezan na primer s slušalkami, združljivimi s funkcijo NFC, se s pametnim telefonom dotaknite enote, da povezavo BLUETOOTH preklopite na enoto (preklop povezave z enim dotikom).

BT RUDIO

**Poslušanje glasbe**

Pred uporabo enote preverite naslednje. Funkcija BLUETOOTH naprave BLUETOOTH

je vklopljena.

Postopek seznanjanja je zaključen. (Glejte [»Seznanjanje te enote z napravo BLUETOOTH«](#page-0-0).) 1 Vzpostavite povezavo BLUETOOTH med

enoto in napravo.

**Naprava BLUETOOTH, ki je združljiva** 

Pritisnite gumb BLUETOOTH [18], da vklopite

S pametnim telefonom se dotaknite oznake N 20

**s funkcijo NFC**

funkcijo BLUETOOTH.

Zadnja povezana naprava bo samodejno

povezana.

**Pametni telefon, ki je združljiv** 

**s funkcijo NFC**

na enoti.

· Izklopite enoto.

navodila za uporabo vaše naprave.

**Nasvet**

Če želite prilagoditi glasnost, nastavite glasnost naprave BLUETOOTH ali pametnega telefona na zmerno glasnost,

za uporabo, ki so priložena napravi. • Izklopite napravo BLUETOOTH. Zamenjajte funkcijo enote.

Poslušanje radia

ali »AM«.

frekvenčne številke.

Enota samodejno išče radijske frekvence in se

ustavi, ko najde postajo brez šuma.

da frekvenco spremenite postopoma. Ko je sprejeto stereo oddajanje FM, na zaslonu

zasveti »ST«.

**Nasveti**

Enota frekvence nastavljenih postaj je MHz za frekvenčni

pas FM in kHz za frekvenčni pas AM.

 Če se pri sprejemu FM stereo pojavi šum, večkrat pritisnite gumb FM MODE 13, dokler se na zaslonu ne prikaže »MONO«. V tem primeru stereo učinek ne bo na voljo,

vendar bo sprejem boljši.

**Spreminjanje intervala za iskanje** 

**postaj FM/AM**

da izberete pas.

želeni interval za iskanje.

5 Pritisnite gumb ENTER 12.

Izberete lahko »FM 50K« (za interval 50 kHz) ali »FM 100K« (za interval 100 kHz) v frekvenčnem pasu FM ter »AM 9K« (za interval 9 kHz) ali »AM 10K« (za interval 10 kHz) v frekvenčnem pasu AM.

Ko spremenite interval za iskanje, se izbrišejo vse prednastavljene postaje FM/AM, shranjene v enoti. Ko spremenite interval za iskanje, ponastavite vaše

prednastavljene postaje.

**Izboljšanje sprejema radijskega signala**

Obrnite anteno za boljši sprejem FM.

> Obrnite enoto za boljši sprejem AM.

**Prednastavitev radijskih postaj na gumbe FAVORITE** 

**RADIO STATIONS**

Na gumbe FAVORITE RADIO STATIONS (1–3) lahko prednastavite do tri priljubljene postaje. Vsakemu

gumbu dodelite en program FM ali AM.

2 Izberite radijsko postajo, ki jo želite

ali »AM«.

prednastaviti.

3 Pritisnite in pridržite želeni gumb FAVORITE RADIO STATIONS (-SET) (1-3) 2, dokler ne slišite kratkega zvočnega signala.

Najdena postaja je prednastavljena na izbrani gumb FAVORITE RADIO STATIONS (1–3), na zaslonu pa bo zasvetila enaka številka,

kot je številka gumba.

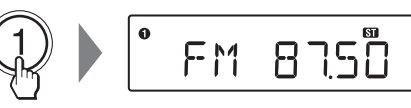

# **Spreminjanje prednastavljene postaje**

Ponovite korake od 1 do 3. Prednastavljena postaja na gumbu bo zamenjana z drugo postajo.

# **Poslušanje prednastavljenih postaj z gumbi FAVORITE RADIO STATIONS**

#### **Opomba** Gumba ne pridržite, da pomotoma ne spremenite prednastavljenih postaj. Če boste gumb pridržali, bo prednastavljena postaja na gumbu zamenjana

s postajo, ki jo trenutno poslušate.

# Uporaba zaslonskega prikaza

**Preverjanje informacij zvočnega CD-ja** Dvakrat pritisnite gumb  $\blacksquare$  [14], da prekličete nadaljevanje predvajanja. Na zaslonu se prikažeta skupno število skladb

in skupni čas predvajanja.

# **Preverjanje informacij datoteke MP3/WMA/AAC**

Med predvajanjem datoteke MP3/WMA na plošči ali datoteke MP3/WMA/AAC v napravi USB večkrat pritisnite gumb DISPLAY 6. Zaslon se spremeni na naslednji način:

<sup>3</sup> V to se bo v nekaj sekundah spremenilo ime izvajalca ali ime albuma.

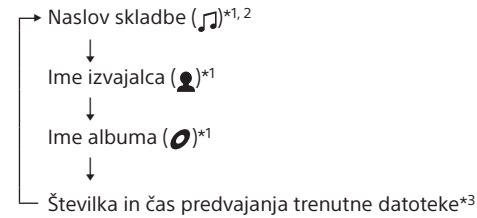

Pritisnite gumb DISPLAY  $\boxed{6}$ , ko je naprava BLUETOOTH povezana.

Med poslušanjem radia večkrat pritisnite qumb DISPLAY 6 Zaslon se spremeni na naslednji način: Prednastavljena številka<sup>\*1,2</sup> ← Frekvenca

<sup>1</sup> Prednastavljena številka je prikazana le, ko poslušate prednastavljeno radijsko postajo. <sup>2</sup> Po preteku 2 sekund zaslonski prikaz samodejno preklop na prikaz frekvence.

\*1 Če datoteka nima ustreznih informacij v oznaki ID3, WMA ali AAC, se na zaslonu namesto naslova skladbe, imena izvajalca in imena albuma prikazujejo ime datoteke ter sporočili »NO ARTIST« in »NO ALBUM«. \*2 2 sekundi pred prikazom naslova skladbe se prikaže ime funkcije.

MODER Vsakič, ko pritisnete gumb, se navedbe spremenijo na naslednji način: Običajno predvajanje (brez)

↓

Ponovitev ene skladbe  $($ ↓

Ponovitev vseh skladb $($ ↓ Predvajanje izbrane mape  $(\Box)^*$ 

↓ Ponovitev predvajanja izbrane mape  $(\subseteq, \square)$ 

↓ Naključno predvajanje  $($ 

↓

# **Preverjanje imena povezane naprave BLUETOOTH**

# **Preverjanje informacij o radiu**

1 Pritisnite gumb CD 18 ali USB 18, da vklopite funkcijo CD ali USB.

# 2 Nadaljujte na naslednji način.

# Izbira načina predvajanja

Enoto lahko nastavite tako, da se skladbe ali datoteke ponavljajo ali predvajajo naključno, medtem ko je plošča ali naprava USB zaustavljena.

Večkrat pritisnite gumb PLAY MODE 13

### **Preklic ponavljajočega se predvajanja** Pritisnite gumb  $\blacksquare$  [14], da zaustavite predvajanje, nato večkrat pritisnite gumb PLAY MODE 13, dokler » « (ali » → 1«) ne izgineta z zaslona.

3 Pritisnite gumb  $\blacktriangleright$ II  $\boxed{5}$ .

Programirano predvajanje (PGM)

↓ Ponovitev programiranega predvajanja ( $\subseteq$ , PGM)

1 Pritisnite gumb CD 18 ali USB 18, da vklopite funkcijo CD ali USB.

2 Večkrat pritisnite gumb PLAY MODE 13, dokler se na zaslonu ne prikaže » $\mathbf{\dot{\le}}$ «. 3 Pritisnite gumb  $\blacktriangleright$ II  $\boxed{5}$ , da zaženete naključno

\* Te funkcije so na voljo le pri predvajanju datotek MP3/ WMA na plošči MP3/WMA ali datotek MP3/WMA/AAC

v napravi USB.

**Nasvet** Med naključnim predvajanjem ne morete izbrati prejšnje skladbe/datoteke z gumbom  $\blacktriangleright$   $\blacktriangleright$   $\blacktriangleright$   $\blacktriangleright$ .

**Večkratno predvajanje skladb/datotek** 

**(ponavljajoče se predvajanje)** Enoto lahko nastavite tako, da se skladbe CD-DA na zvočnem CD-ju, datoteke MP3/WMA na plošči CD-R/CD-RW ali datoteke MP3/WMA/AAC v napravi USB večkrat predvajajo v načinu običajnega predvajanja in programiranega predvajanja.

se na zaslonu ne prikaže »PGM«. 3 Pritisnite gumb  $\overline{A}$  ali  $\overline{P}$   $\overline{7}$ , da izberete

**Ostale funkcije** 4 Pritisnite gumb ENTER  $\overline{12}$ . Skladba/datoteka je programirana. Prikaže se številka koraka programa in nato skupni čas predvajanja. (Primer: zvočni CD)

**STEP** 

6 Pritisnite gumb  $\blacktriangleright$ II  $\boxed{5}$ , da zaženete programirano predvajanje. Ustvarjeni program je na voljo, dokler ne odprete ležišča za CD, priključite napravo USB ali izklopite

skladbah/datotekah. Večkrat pritisnite gumb DISPLAY 6 in zaslonski prikaz se bo spremenil na naslednji način: Skupno število korakov ← Številka zadnje

pritisnite qumb  $\blacktriangleright$ II  $\overline{5}$ 

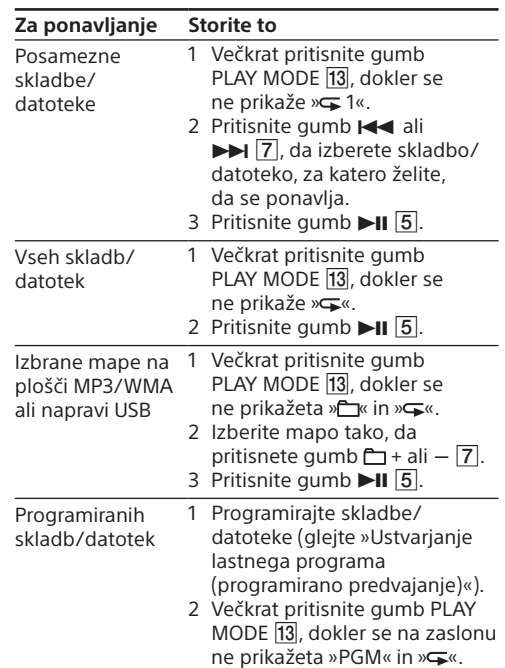

**Brisanje vseh skladb/datotek Za uporabnike v drugih državah/regijah:** /www.sony-asia.co

1 Večkrat pritisnite gumb FM/AM  $\overline{18}$ , da vklopite funkcijo radia, in izberite frekvenčni pas »FM«

2 Pridržite gumb FM/AM [18], dokler na zaslonu

3 Pritisnite gumb ENTER [12], da shranite postajo. Postaje so v pomnilnik shranjene od nižjih do

#### **Predvajanje skladb/datotek v naključnem vrstnem redu (naključno predvajanje)** Enoto lahko nastavite tako, da se skladbe CD-DA na zvočnem CD-ju, datoteke MP3/WMA na plošči

4 Pritiskajte gumb PRESET + ali  $\boxed{7}$ , dokler na zaslonu ne začne utripati trenutna številka želene postaje. 5 Pritisnite gumb ENTER  $\overline{12}$ , da shranite postajo. Če je izbrani prednastavljeni številki že določena

postaja, bo to postajo nadomestila nova postaja. **Nasvet** Prednastavljene radijske postaje ostanejo v pomnilniku enote tudi v naslednjih situacijah. Napajalni kabel je izključen. -Baterije so odstranjene.

CD-R/CD-RW ali datoteke MP3/WMA/AAC v napravi USB predvajajo v naključnem vrstnem redu.

predvajanje.

#### **Preklic naključnega predvajanja** Pritisnite gumb  $\blacksquare$   $\overline{14}$ , da zaustavite predvajanje nato večkrat pritisnite gumb PLAY MODE 13, dokler » « ne izgine z zaslona.

1 Pritisnite gumb SLEEP 8. Na zaslonu se prikaže privzeta nastavitev (»90«) in zasveti indikator »SLEEP«. 2 Večkrat pritisnite gumb SLEEP  $\boxed{8}$ , da izberete želeno nastavitev.

 $90 \rightarrow 60 \rightarrow 30 \rightarrow 15$  $\overline{\phantom{0}}$  OFF  $\overline{\phantom{0}}$ 

Potem ko ste nastavili izklopni časovnik, lahko preverite, čez koliko časa se bo enota izklopila, tako da ponovno pritisnete gumb SLEEP 8.

# <span id="page-1-0"></span>**Ustvarjanje lastnega programa (programirano predvajanje)**

Določite lahko vrstni red predvajanja do 25 skladb/ datotek na plošči/v napravi USB.

1 Pritisnite gumb CD 18 ali USB 18, da vklopite funkcijo CD ali USB. 2 Večkrat pritisnite gumb PLAY MODE 13, dokler

skladbo/datoteko. Če želite določiti datoteke MP3/WMA/AAC, najprej pritisnite gumb  $\Box$  + ali  $\Box$  da izberete mapo, nato pa pritisnite gumb  $\blacktriangleleft$  ali  $\blacktriangleright$   $\blacktriangleright$   $\blacktriangleright$   $\blacktriangleright$   $\blacktriangleright$   $\blacktriangleright$   $\blacktriangleright$   $\blacktriangleright$   $\blacktriangleright$   $\blacktriangleright$   $\blacktriangleright$   $\blacktriangleright$   $\blacktriangleright$   $\triangleright$   $\triangleright$   $\triangleright$   $\triangleright$   $\triangleright$   $\triangleright$   $\triangleright$   $\triangleright$   $\triangleright$   $\triangleright$   $\triangleright$ da izberete datoteko.

Številka koraka Številka zadnje

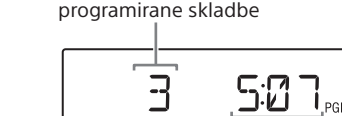

Skupni čas predvajanja\* \* Pri programiranju plošče MP3/WMA/naprave USB se na zaslonu prikaže oznaka »--:--«, če je čas predvajanja daljši od 100 minut. 5 Ponovite korake od 3 do 4, če želite programirati dodatne skladbe/datoteke.

**Opomba**

Če poskusite programirati 26 skladb/datotek ali več, na zaslonu utripa sporočilo »FULL«. **Prikaz informacij o programirani** 

#### Zaustavite predvajanje in nato pritisnite gumb  $\blacksquare$  [14]. Na zaslonu se prikaže sporočilo »NO STEP« in »[Ustvarjanje lastnega programa \(programirano](#page-1-0)  Kaj je brezžična tehnologija BLUETOOTH?

#### **skladbi/datoteki** Potem ko ustvarite svoj lastni program, lahko preverite informacije o programiranih

programirane skladbe/datoteke in skupni čas predvajanja\* \* Pri ploščah MP3/WMA ali napravah USB se prikaže »--:--«.

### **Preklic programiranega predvajanja** Pritisnite gumb  $\blacksquare$  [14], da zaustavite predvajanje nato večkrat pritisnite gumb PLAY MODE 13, dokler »PGM« ne izgine z zaslona.

**v trenutnem programu**

ustvarite lahko nov program po postopku

[predvajanje\)«](#page-1-0).

Prednastavitev radijskih postaj

Radijske postaje lahko shranite v pomnilnik enote. Prednastavite lahko do 30 radijskih postaj, in sicer

20 postaj FM in 10 postaj AM.

ali »AM«.

ne začne utripati »AUTO«.

 $\overline{\phantom{a}}$ RUTO

višjih frekvenc.

**Če postaje ni mogoče samodejno** 

1 Večkrat pritisnite gumb FM/AM [18],

3 Pridržite gumb ENTER [12], dokler na zaslonu

**prednastaviti**

Postajo s šibkim signalom morate

 $FMTB$ 

prednastaviti ročno.

da izberete pas. 2 Poiščite želeno postajo.

ne začne utripati »FM-xx« ali »AM-xx«.

(Primer: FM)

# Poslušanje prednastavljenih radijskih postaj

1 Večkrat pritisnite gumb FM/AM 18, da vklopite funkcijo radia, in izberite frekvenčni pas »FM« ali »AM«. 2 Pritisnite gumb PRESET + ali  $\boxed{7}$ , da izberete

shranjeno prednastavljeno številko za želeno radijsko postajo.

# Uporaba izklopnega časovnika

Enoto lahko nastavite tako, da se po določenem času samodejno izklopi.

enoto. Če želite ponovno predvajati isti program, **Združljive naprave BLUETOOTH** Za naprave veljajo naslednje zahteve glede združljivosti. Preden začnete uporabljati napravo

Vsakič ko pritisnete gumb, se na zaslonu spremeni časovno obdobje (v minutah), po približno 4 sekundah pa je izbrana

nastavitev samodejno potrjena. **Nasvet**

# Priključitev dodatnih komponent

Prek zvočnikov te enote lahko poslušate predvajanje zvoka iz dodatne komponente, kot je prenosni digitalni predvajalnik glasbe. Pred kakršno koli priključitvijo izklopite napajanje vseh komponent. Podrobnosti najdete v navodilih za uporabo komponente, ki jo boste priključili.

1 Kabel za avdio povezavo (ni priložen) priključite v priključek AUDIO IN 15 in izhodni priključek prenosnega digitalnega predvajalnika glasbe ali druge komponente. 2 Vklopite priključeno komponento. 3 Pritisnite gumb AUDIO IN [18] in začnite predvajati zvok priključene komponente. Zvok iz priključene komponente se oddaja prek zvočnikov.

Enoto priključite na televizor ali videorekorder/ predvajalnik s podaljškom (ni priložen), ki ima na enem koncu stereo mini vtičnico, na drugem pa dva fono vtiča.

Dodatne informacije

• Zameniajte vse baterije z novimi. Enoto premaknite stran od bližnjih televizorjev. • Za čim boliši sprejem FM povsem raztegnite anteno in jo obrnite. Za čim boljši sprejem AM obrnite enoto. Če ste v stavbi, poslušajte v bližini okna. Če je v bližini enote mobilni telefon, lahko iz enote prihaja glasen zvok. Telefon premaknite stran

Združljive naprave

**Združljive naprave USB**

Za naprave USB veljajo naslednje zahteve glede združljivosti. Preden začnete uporabljati napravo s to enoto, preverite, ali izpolnjuje zahteve. Skladnost z USB 2.0 (največja hitrost) Podpira način količinskega shranjevanja\*

\* Način količinskega shranjevanja je način, ki napravi USB omogoča, da je na voljo gostiteljski napravi, pri čemer omogoča prenose datotek. Večina naprav USB podpira

način količinskega shranjevanja. **Opombe glede naprave USB**

MP3/WMA in so ustrezno posnete\*<sup>2</sup> \*1 CD-DA je kratica za Compact Disc Digital Audio. To je standard snemanja, ki se uporablja za zvočne CD-je. \*2 Ustrezno posneta plošča je bila izdelana v postopku, ki zagotavlja, da je plošče CD-R/CD-RW mogoče predvajati na izdelkih za predvajanje plošč za široko uporabo, in ga je mogoče v večini programske opreme omogočiti ali onemogočiti kot dodatno nastavitev med ustvarjanjem plošče.

 Ko je naprava USB priključena, enota prebere vse datoteke v napravi. Če je v napravi večje število map ali datotek,

lahko traja dalj časa, da jih enota prebere. Za priključitev naprave USB na enoto ne uporabljajte

zvezdišča USB.

 Po izvedbi funkcije v nekaterih priključenih napravah USB lahko pride do zakasnitve, preden isto funkcijo

izvede enota.

Ta enota morda ne podpira vseh funkcij priključene

naprave USB.

 Vrstni red predvajanja, ki ga določi ta enota, se lahko razlikuje od vrstnega reda predvajanja v priključeni

<span id="page-1-1"></span>napravi USB.

s to enoto, preverite, ali izpolnjuje zahteve. Naprave morajo biti v skladu s standardno različico BLUETOOTH 2.1 + EDR.

 Naprave morajo podpirati A2DP (Advanced Audio Distribution Profile) in AVRCP (Audio/Video

Remote Control Profile).

 Združljivost s funkcijo NFC (potrebna le v primerih, ko se uporablja funkcija enote za seznanjenje

prek NFC).

Na spodnjih spletnih mestih poiščite najnovejše informacije o združljivih napravah BLUETOOTH, vključno s pametnimi telefoni, ki so združljivi

s funkcijo NFC.

**Za uporabnike v Evropi:** http://www.sony.eu/support

http://esupport.sony.com/L

**Za uporabnike v Latinski Ameriki:**

Brezžična tehnologija BLUETOOTH je brezžična tehnologija kratkega dosega, ki omogoča brezžično prenašanje podatkov med digitalnimi napravami, kot sta računalnik in digitalni fotoaparat. Brezžična tehnologija BLUETOOTH deluje v obsegu 10 metrov. Običajno se povežeta dve napravi, nekatere naprave pa je mogoče povezati z več napravami hkrati. Za povezavo ne potrebujete kabla in naprav ni treba usmeriti eno proti drugi kot pri infrardeči tehnologiji. Tako napravo lahko na primer uporabljate v torbi

ali žepu. Standard Standard BLUETOOTH je mednarodni standard, ki ga podpira več tisoč podjetij po vsem svetu in ga uporabljajo različna podjetja po svetu.

#### **Največji obseg za komunikacijo** Največji obseg za komunikacijo med napravami je

lahko manjši pod temi pogoji: če je med sistemom in napravo BLUETOOTH ovira, na primer oseba, kovinski predmet ali stena;

Izhod Specifikacija BLUETOOTH, razred moči 2 Največji obseg za komunikacijo Brez fizičnih ovir doseg približno 10 m\*1 Frekvenčni pas Pas 2,4 GHz (2,4000 GHz-2,4835 GHz)

Modulacijski način FHSS Podprti profili BLUETOOTH\*2 A2DP (Profil naprednega distribuiranja zvoka)<br>AVRCP\*<sup>3</sup> (Avdio-video profil z daljinskim upravljanjem)

če se v bližini enote uporablja naprava z brezžično povezavo LAN; če se v bližini enote uporablja mikrovalovna pečica;

če je v bližini enote naprava, ki proizvaja elektromagnetno sevanje;

če je enota postavljena na jekleno polico.

 $\mathcal{L}$ 

LOL

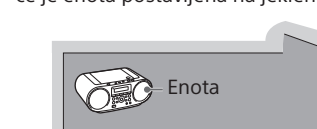

Jekleno ohišje

**Optimalna zmogljivost** 

**Comejena zmogljivost** 

## **Motnje, ki jih povzročajo druge naprave** Ker naprave BLUETOOTH in brezžični LAN (IEEE802.11b/g/n) uporabljajo isto frekvenco, lahko

Modeli za Evropo, Bližnji vzhod, Afriko (razen za Južno Afriko), Tajsko in Malezijo<br>FM: 87,5 MHz-108 MHz (v intervalih po 50 kHz) AM: 531 kHz-1.602 kHz (v intervalih po 9 kHz) Modeli za Vietnam, Indijo, Južno Afriko, Urugvaj, Paragvaj, Peru, Čile in Bolivijo<br>FM: 87,5 MHz-108 MHz (v intervalih po 100 kHz) 87,5 MHz108 MHz (v intervalih po 50 kHz) AM: 530 kHz1.610 kHz (v intervalih po 10 kHz) 531 kHz-1.602 kHz (v intervalih po 9 kHz)

 $FM: 87.5 MHz-108 MHz$  (v intervalih po 100 kHz) AM:  $530 \text{ kHz} - 1.710 \text{ kHz}$  (v intervalih po 10 kHz)

zvočnega signala

pride do motenj mikrovalov. Če enoto uporabljate v bližini naprave z brezžično povezavo LAN, je lahko hitrost komunikacije posledično nižja, slišite lahko šume ali pa povezave ni mogoče vzpostaviti. V tem primeru izvedite naslednji postopek: enoto uporabljajte vsaj 10 metrov stran od naprave z brezžično povezavo LAN; med uporabo enote v območju 10 m izklopite

**Vhoc** AUDIO IN

vse naprave z brezžično povezavo LAN; napravo BLUETOOTH uporabljajte čim bližje enoti.

# **Motnje, ki jih enota povzroča drugim napravam**

Mikrovalovi, ki jih oddaja naprava BLUETOOTH, lahko vplivajo na delovanje elektronskih medicinskih naprav. Na naslednjih lokacijah izklopite to enoto in druge naprave BLUETOOTH, saj lahko povzročijo nezgodo: povsod, kjer so prisotni vnetljivi plini,

 $2,0 \text{ W } + 2,0 \text{ W }$  (pri 6  $\Omega$ , 10 % harmoničnega popačenja) Napajanje Modeli za Evropo, Urugvaj, Paragvaj, Peru, Čile in Bolivijo

v bolnišnicah, na vlakih, na letalih ali na bencinskih črpalkah; v bližini avtomatskih vrat ali požarnega alarma.

**Opombe**

Če želite uporabljati funkcijo BLUETOOTH, mora imeti

naprava BLUETOOTH, ki jo želite povezati, enak profil kot enota. Tudi če ima naprava enak profil, je lahko zaradi specifikacij delovanje naprav različno. Zaradi lastnosti brezžične tehnologije BLUETOOTH se lahko med poslušanjem glasbe zvok prek enote predvaja z rahlim zamikom v primerjavi z zvokom, ki ga predvaja naprava BLUETOOTH. Ta enota podpira varnostne funkcije, skladne s standardom BLUETOOTH, z namenom zagotavljanja varne povezave pri uporabi brezžične tehnologije morda ne bo zadostna. Pri komuniciranju prek brezžične tehnologije BLUETOOTH bodite previdni. Za morebitno uhajanje informacij pri komunikaciji BLUETOOTH ne prevzemamo odgovornosti. Naprave, ki vključujejo funkcijo BLUETOOTH, morajo biti skladne s standardom BLUETOOTH družbe Bluetooth SIG in morajo biti overjene. Četudi je povezana naprava v skladu z navedenim standardom BLUETOOTH, nekaterih

BLUETOOTH, vendar tovrstna zaščita glede na nastavitev

naprav zaradi njihovih funkcij ali specifikacij morda ne bo mogoče povezati ali ne bodo delovale pravilno. Odvisno od naprave BLUETOOTH, ki je povezana z enoto, okolja, v katerem poteka komunikacija, ter okolja uporabe se lahko pojavijo šumi ali pa se zvok med

OPR/BATT 19 zatemnjer **Zvok se ne predvaja.**

predvajanjem prekinja.

#### **Datotek MP3/WMA/AAC ni mogoče predvajati.**

 Pripone zvočnih datotek so morda nepravilne. Spodaj so navedene pripone, ki jih podpira ta enota: MP3: pripona ».mp3« WMA: pripona ».wma« AAC: pripona ».m4a«, ».3gp« in ».mp4« Zvočne datoteke morda niso bile ustvarjene v obliki zapisa MP3/WMA/AAC. Naprava za shranjevanje USB uporablja datotečni sistem, ki ni datotečni sistem FAT16 ali FAT32.\* Datoteke so šifrirane ali zaščitene z gesli.

 Kakovost plošče CD-R/CD-RW, snemalne naprave ali uporabniške programske opreme ni ustrezna. Zamenjajte vse baterije z novimi, če je indikator OPR/BATT **19** zatemnjen.

\* Ta enota podpira datotečna sistema FAT16 in FAT32, vendar nekateri USB-mediji za shranjevanje morda ne podpirajo obeh navedenih datotečnih sistemov. Za več informacij preberite priročnik za uporabo zadevne naprave za shranjevanje USB ali pa se obrnite na proizvajalca.

# **Naprava BLUETOOTH**

**Zvok se ne predvaja.**

 Preverite, ali enota ni preveč oddaljena od naprave BLUETOOTH (ali pametnega telefona) ali da povezave ne moti brezžični LAN, druga brezžična naprava 2,4 GHz ali

mikrovalovna pečica.

• Zmanišaite glasnost. Očistite CD ali pa ga zamenjajte, če je močno poškodovan. Postavite enoto na mesto, kjer ni vibracij. Očistite lečo s krtačo, ki je na voljo v trgovinah. Pri uporabi plošče CD-R/CD-RW slabe kakovosti ali v primeru težav s snemalno napravo ali uporabniško programsko opremo lahko zvok preskakuje ali pa se sliši šum.

 Preverite, ali je bila povezava BLUETOOTH med enoto in napravo BLUETOOTH (ali pametnim telefonom) pravilno vzpostavljena.

 Ponovno izvedite postopek seznanjanja (glejte [»Seznanjanje te enote z napravo BLUETOOTH«\)](#page-0-0). Enote ne približujte kovinskim predmetom

ali površinam.

 Preverite, ali je v napravi BLUETOOTH (ali pametnem telefonu) aktivirana

funkcija BLUETOOTH.

**Zvok preskakuje ali pa je razdalja** 

**korespondence kratka.** Če je v bližini naprava, ki proizvaja elektromagnetno sevanje, na primer brezžični LAN, druge naprave BLUETOOTH ali mikrovalovna pečica, jo odstranite, če je to mogoče. Ali pa napravo in enoto premaknite

stran od takšnih virov.

· Izklopite enoto in znova priključite napravo USB. Ponovno vklopite enoto. Zvočni podatki že v osnovi vsebujejo šum oziroma so popačeni. Med ustvarjanjem zvočnih datotek je lahko v datoteko vstopil šum. Poskusite ponovno ustvariti zvočne datoteke in jih predvajajte s to enoto.

 Odstranite morebitne ovire med enoto in napravo ali pa napravo in enoto premaknite stran od ovire. Enoto in napravo postavite kar najbolj skupaj.

 Konektor naprave USB ali kabel USB sta narobe priključena. Pravilno ga vstavite v vrata  $\dot{\Psi}$  (USB)  $\overline{17}$ . Prestavite enoto.

 Poskusite uporabiti napravo BLUETOOTH ali pametni telefon na drugi lokaciji.

**Povezave ni mogoče vzpostaviti.**

 Nekaj časa lahko traja, da se komunikacija začne (odvisno od naprave, ki jo želite povezati). Ponovno izvedite postopek seznanjanja (glejte [»Seznanjanje te enote z napravo BLUETOOTH«\)](#page-0-0). Preverite, ali je naprava BLUETOOTH združljiva s to enoto. Najnovejše informacije o združljivih napravah BLUETOOTH poiščite na spletnem mestu. Naslov URL je naveden v razdelku [»Združljive naprave BLUETOOTH«](#page-1-1).

**Seznanjanje ni uspelo.**

 Napravo BLUETOOTH postavite bližje enoti. Iz naprave BLUETOOTH izbrišite ime modela te enote in ponovno izvedite postopek seznanjanja

(glejte [»Seznanjanje te enote](#page-0-0)  [z napravo BLUETOOTH«](#page-0-0)).

 Preverite, ali je naprava BLUETOOTH združljiva s to enoto. Najnovejše informacije o združljivih napravah BLUETOOTH poiščite na spletnem mestu. Naslov URL je naveden v razdelku [»Združljive naprave BLUETOOTH«](#page-1-1).

**Seznanjanje prek funkcije NFC ni uspelo.** Poskusite ročno izvesti postopek seznanjanja

(glejte [»Seznanjanje te enote](#page-0-0) 

[z napravo BLUETOOTH«](#page-0-0)). Nekaterih pametnih telefonov, združljivih s funkcijo NFC, morda ne bo mogoče seznaniti prek funkcije NFC te enote (odvisno od lastnosti ali specifikacij naprave). Ponovno zaženite aplikacijo »NFC Easy Connect« in pametni telefon počasi približajte oznaki N 20 Preverite, ali pametni telefon izpolnjuje zahteve glede združljivosti (glejte »[Združljivi pametni](#page-0-1) 

[telefoni](#page-0-1)«).

**Radio**

**Zvok je šibek ali pa je sprejem slab.**

od enote.

# **Slika televizorja je nestabilna.**

 Če program FM poslušate v bližini televizorja z notranjo anteno, enoto premaknite stran od televizorja.

Če ste izvedli vse predlagane ukrepe in težava še vedno ni odpravljena, izklopite napajalni kabel ali odstranite vse baterije. Potem ko z zaslona izginejo vsa sporočila, ponovno vklopite napajalni kabel ali ponovno vstavite baterije. Če težave ne morete odpraviti, se obrnite na najbližjega prodajalca izdelkov Sony.

# Previdnostni ukrepi

**Plošče, ki jih ta enota LAHKO predvaja** Zvočni CD (skladbe CD-DA\*1 ) Plošče CD-R/CD-RW, ki vsebujejo datoteke

# **Plošče, ki jih ta enota NE MORE predvajati**

 Plošče CD-R/CD-RW, ki niso posnete v obliki zapisa zvočnega CD-ja in niso v skladu z zapisom ISO 9660 Level 1/Level 2 ali Joliet Plošče CD-R/CD-RW, posnete z nižjo kakovostjo zapisovanja, opraskane ali umazane plošče CD-R/CD-RW ali plošče CD-R/CD-RW, posnete z nezdružljivo napravo za snemanje Nedokončane ali nepravilno posnete plošče CD-R/CD-RW

# **Opombe o ploščah**

 Umazan CD očistite s čistilno krpo. Obrišite ga od sredine navzven. Če so na CD-ju praske, umazanija ali prstni odtisi, lahko pri sledenju ¥6) zapisa pride do napake. Ne uporabljajte topil, kot so bencin, razredčila ali komercialna čistila, ali antistatičnih razpršilnikov, ki so namenjeni za čiščenje vinilnih gramofonskih plošč. CD-ja ne izpostavljajte neposredni sončni svetlobi ali toplotnim virom, kot so toplozračne cevi, in ga ne puščajte v avtu, parkiranem na neposredni sončni svetlobi, saj se lahko notranjost avtomobila močno segreje.

 Na CD ne lepite papirja ali nalepk in pazite, da ne opraskate njegove površine. CD po koncu predvajanja shranite v ovitek.

# **Opombe o ploščah DualDisc**

 DualDisc je dvostranska plošča, na kateri so združene posnete DVD-vsebine na eni strani in digitalne zvočne vsebine na drugi. Ker stran z zvočnimi vsebinami ni izdelana v skladu s standardom Compact Disc (CD), ta izdelek teh vsebin morda ne bo mogel predvajati.

#### **Glasbene plošče, kodirane s tehnologijami za zaščito avtorskih pravic**

 Ta izdelek je namenjen predvajanju plošč, ki so izdelane v skladu s standardom Compact Disc (CD). V zadnjem času nekatere založniške hiše izdane glasbene plošče kodirajo s tehnologijam za zaščito avtorskih pravic. Nekatere od teh plošč niso izdelane v skladu s standardom Compact Disc (CD) in jih ta izdelek ne more predvajati.

# **Varnost**

 Ne razstavljajte ohišja, saj lahko laserski žarek v CD-predvajalniku poškoduje oči. Popravila naj izvaja pooblaščeno osebje. Če v enoto pade predmet ali če vanj uide tekočina, izključite enoto, pred nadaljnjo uporabo pa jo mora pregledati usposobljeni serviser. Enota ne more predvajati plošč z nestandardno obliko (na primer z obliko srca, kvadrata ali zvezde). Predvajanje bi lahko povzročilo okvaro enote. Ne uporabljajte takih plošč.

# **Viri napajanja**

 Za uporabo pri izmeničnem toku uporabite napajalni kabel za izmenični tok; ne uporabljajte drugega kabla. Če enote ne nameravate uporabljati dalj časa, jo izključite iz električne vtičnice. • Kadar ne uporabliate baterii, jih odstranite, da preprečite škodo, ki bi jo lahko povzročilo razlitje baterij ali korozija.

# **Postavitev**

 Enote ne postavljajte v bližino toplotnih virov in je ne izpostavljajte neposredni sončni svetlobi, prahu ali udarcem. Ne puščajte je v avtomobilu, parkiranem na soncu. Enote ne postavljajte na nagnjeno ali nestabilno

površino.

V razdalji 10 mm od zadnjega dela ohišja ne

postavljajte ničesar. Da bo enota delovala pravilno in bo življenjska doba njenih komponent čim

daljša, pred prezračevalnimi režami ne sme biti nobenih ovir. Ker se za zvočnike uporablja močan magnet, v bližini enote ne puščajte kreditnih kartic

z magnetnim kodiranjem ali ur z vzmetjo, da

# **Delovanje**

 Če enoto prenesete s hladnega na toplo mesto ali če jo postavite v zelo vlažen prostor, se lahko na leči v notranjosti CD-predvajalnika nabere kondenzirana vlaga. Enota zato morda ne bo delovala pravilno. V tem primeru odstranite CD in počakajte približno eno uro, da vlaga izhlapi.

# **Ravnanje z enoto**

 Da preprečite nabiranje prahu in umazanije, ležišča za CD ne puščajte odprtega.

# **Čiščenje ohišja**

 Ohišje, ploščo in upravljalne tipke očistite z mehko krpo, rahlo navlaženo z blago raztopino čistila. Ne uporabljajte grobih blazinic, čistilnih praškov ali topil, kot sta alkohol ali bencin.

Če imate kakršna koli vprašanja ali težave v zvezi z enoto, se obrnite na najbližjega prodajalca izdelkov Sony.

# Tehnični podatki

# **CD-predvajalnik**

Sistem Zvočni sistem za predvajanje CD-jev in digitalnih zvočnih vsebir Lastnosti laserske diode Žarčenje: neprekinjeno Izhodna moč laserja: manj kot 44,6 μW (Ta izhodna moč je izmerjena pri razdalji 200 mm od površine leče objektiva na optičnem bralniku z odprtino 7 mm.) Število kanalov

2

Frekvenčni odziv 20 Hz-20.000 Hz +1/-2 dB Zavijanje tona Pod izmerljivo mejo

**BLUETOOTH**

Komunikacijski sistem Specifikacija BLUETOOTH, različica 2.1 + EDR

Podprti kodek\*4 SBC (kodiranje podpasov) \*1 Na dejanski obseg vplivajo dejavniki, kot so fizične ovire med napravama, magnetna polja okrog mikrovalovne pečice, statična elektrika, občutljivost sprejema, delovanje antene, operacijski sistem, uporabniška programska

oprema itd. \*2 Standardni profili BLUETOOTH zagotavljajo specifikacije za komunikacijo BLUETOOTH med napravar \*3 Nekatere funkcije morda ne bodo na voljo (odvisno od naprave).

\*4 Kodek: oblika zapisa stisnjenega in pretvorjenega

**Radio** Frekvenčni razpon:

Drugi model

Srednja frekvenca FM: 128 kHz AM: 45 kHz Antene

> FM: teleskopska antena AM: vgrajena feritna palična antena

Stereo mini vtičnica

Vrata (USB)

vrste A, največji tok 500 mA, združljiva

z USB 2.0 Full Speed

**Izhod**

 (Slušalke) stereo mini vtičnica Za slušalke z impedanco 16  $\Omega$  -32  $\Omega$ **Podprte oblike zvočnega zapisa**

Podprte bitne hitrosti

MP3 (MPEG 1 Audio Layer-3): 32 kb/s-320 kb/s, VBF WMA:<br>48 kb/s-192 kb/s, VBR AAC\*:<br>8 kb/s-320 kb/s, VBR \* Samo funkcija USB Frekvence vzorčenja MP3 (MPEG 1 Audio Layer-3): 32/44,1/48 kHz

WMA: 32/44,1/48 kHz

AAC\*

32/44,1/48 kHz \* Samo funkcija USB

**Splošno**

Izhodna moč

230 V pri izmeničnem toku, 50 Hz (napajanje pri izmeničnem toku) 9 V pri enosmernem toku (6 baterij LR14 (velikost C)) Modeli za Bližnji vzhod, Afriko (razen za Južno Afriko) in Malezijo 220 V240 V pri izmeničnem toku, 50/60 Hz

(napajanje pri izmeničnem toku) 9 V pri enosmernem toku (6 baterij LR14 (velikost C))

Modeli za Vietnam, Indijo in Južno Afriko 220 V240 V pri izmeničnem toku, 50 Hz

(napajanje pri izmeničnem toku) 9 V pri enosmernem toku (6 baterij LR14 (velikost C))

Model za Tajsko

220 V pri izmeničnem toku, 50 Hz

(napajanje pri izmeničnem toku) 9 V pri enosmernem toku (6 baterij LR14 (velikost C))

Drugi modeli

120 V pri izmeničnem toku, 60 Hz

(napajanje pri izmeničnem toku) 9 V pri enosmernem toku (6 baterij LR14 (velikost C))

Poraba energije

15 W 0,9 W (v stanju pripravljenosti) Čas delovanja baterije\*1, \*2 Predvajanje CD-jev Približno 9 ur Predvajanje naprave USB

Približno 11 ur (pri obremenitvi 100 mA) Približno 3 ure (pri obremenitvi 500 mA)

Sprejem FM Približno 26 ur BLUETOOTH Približno 13 ur

Zvočnik<br>S polnim obsegom, z diagonalo 8 cm, 6 Ω, stožčasti (2)

preprečite škodo, ki jo lahko povzroči magnet.  $-$  Imena datotek ali map se ne prikažejo na enoti. Predvajanje ni mogoče. - Zvok je prekinjen. - Sliši se šum. Predvajan zvok je popačen.

> \*1 Izmerjeno v skladu s standardi podjetja Sony. Dejanski čas delovanja baterije se lahko razlikuje glede na okoliščine enote in načina delovanja. \*2 Če uporabljate alkalne baterije podjetja Sony.

Mere Približno 320 mm × 133 mm × 215 mm (Š/V/G) (vključno z izbočenimi deli) Teža

Približno 2,3 kg (vključno z baterijami)

**Priložena dodatna oprema** Napajalni kabel (1)

Oblika in tehnični podatki se lahko spremenijo brez obvestila.

# Opomba glede licenc in blagovnih znamk

 Tehnologija zvočnega šifriranja in patenti MPEG Layer-3 z licenco združenj Fraunhofer IIS in Thomson. Windows Media je blagovna znamka ali zaščitena blagovna znamka podjetja Microsoft Corporation v ZDA in/ali drugih državah. Ta izdelek je zaščiten z nekaterimi pravicami intelektualne lastnine družbe Microsoft Corporation. Uporaba ali distribucija tovrstne tehnologije zunaj tega izdelka ni dovoljena brez licence družbe Microsoft ali njene pooblaščene podružnice. Besedna znamka in logotipi BLUETOOTH so v lasti družbe Bluetooth SIG, Inc., družba Sony Corporation pa jih uporablja na podlagi licence. Oznaka N je blagovna znamka ali registrirana blagovna znamka družbe NFC Forum, Inc. v ZDA in v drugih državah. Android™ in Google Play™ sta blagovni znamki družbe Google Inc. Druge blagovne znamke in tovarniška imena so blagovne znamke svojih lastnikov. Oznaki ™ in ® v tem priročniku nista posebej navedeni.

Odpravljanje težav

**Splošno**

**Enota se ne vklopi.**

Preverite, ali je napajalni kabel ustrezno priključen

v električno vtičnico.

 Preverite, ali je konektor napajalnega kabla ustrezno vstavljen v priključek AC IN. Preverite, ali so baterije pravilno vstavljene,

tako da se polarnost ujema.

Zamenjajte vse baterije z novimi, če je indikator

 Preverite, ali je izbrana ustrezna funkcija za vir zvoka ali glasbe, ki ga želite poslušati. Ko zvok poslušate prek zvočnikov,

izključite slušalke.

**Pri zvoku se pojavi šum.** Ali nekdo v bližini enote uporablja mobilni telefon

ali drugo opremo, ki oddaja radijske valove? V tem primeru enoto in napravo BLUETOOTH premaknite stran od takšnih naprav. Naprave, kot so mobilni telefoni itd., lahko vplivajo na komunikacijo BLUETOOTH.

# **Predvajalnik plošč CD/MP3/WMA**

**CD-predvajalnik ne predvaja zvoka, čeprav je CD vstavljen.** CD vstavite tako, da je nalepka na zgornji strani. Očistite CD. Odstranite CD in pustite ležišče za CD približno eno uro odprto, da se vlaga posuši.

 Plošča CD-R/CD-RW je prazna ali nepravilno posneta. Na plošči ni datotek MP3/WMA, ki bi jih enota lahko predvajala.

#### **Ko je plošča je naložena, se prikaže sporočilo »NO CD«.**

 V ležišču za CD ni plošče. Vstavite ploščo. Morda je prišlo do težav pri branju CD-ja. Zamenjajte ploščo. Morda je CD narobe obrnjen. Ploščo vstavite tako, da je nalepka na zgornji strani. Naložena je plošča, ki je ni mogoče predvajati (BD itd.). Zamenjajte ploščo.

# **Ko je plošča naložena, na zaslonu utripa sporočilo »NO TRACK«.**

 Na plošči ni nobene zvočne datoteke, posnete v podprti obliki zapisa, ali pa ima datoteka, ki jo želite predvajati, nepodprto pripono. **Ko je plošča naložena, se prikaže sporočilo** 

# **»DISC ERR«.** Morda je CD umazan. Očistite ploščo.

- Morda so na CD-ju praske. Zamenjajte ploščo. Naložena je plošča, ki je ni mogoče predvajati (DVD itd.). Zamenjajte ploščo.
- Morda je prišlo do težav pri branju CD-ja. Zamenjajte ploščo.
- Morda je v ležišču za CD prazna plošča.

# **Zvok preskakuje.**

## **Predvajanje se začne pozneje kot običajno.** Naslednje plošče se začnejo predvajati

z zakasnitvijo: plošča, posneta z zapleteno drevesno strukturo, plošča z velikim številom map ali datotek, ki niso datoteke MP3/WMA.

## **Naprava USB**

**Naprava USB ne deluje pravilno.** Če priključite nezdružljivo vrsto naprave USB,

lahko pride do spodnjih težav. Enota ne prepozna naprave USB.

# **Prikaže se sporočilo »OVER CURRENT« in enota se samodejno izklopi.**

 Enota je zaznala nenormalno raven električnega toka iz vrat  $\sqrt[q]{(USB) \cdot 17}$ . V tem primeru napravo USB odstranite iz vrat  $\sqrt[q]{(USB) \cdot 17}$ , napravo USB ponovno priklopite, nato enoto ponovno vklopite. Če je ta težava po vklopu enote še vedno prisotna, se obrnite na najbližjega prodajalca izdelkov Sony.

# **Zvok se ne predvaja.**

 Morda naprava USB ni pravilno priključena. Izklopite enoto in znova priključite napravo USB. Nato vklopite enoto.

### **Sliši se šum, predvajanje zvoka se prekinja ali je popačeno.**

# **Naprave USB ni mogoče priključiti v vrata (USB) .**

**Na zaslonu je dalj časa prikazano sporočilo »READING« ali pa traja dolgo, da se predvajanje začne.** Postopek branja lahko traja dalj časa v naslednjih primerih: V napravi USB je veliko map ali datotek. Datotečna struktura je zapletena. Pomnilnik je skoraj poln. Notranji pomnilnik je fragmentiran. Da preprečite zgornje težave, upoštevajte naslednja navodila: - Skupno število map v napravi USB naj bo 100 ali manj. Skupno število datotek v posamezni mapi naj bo 100 ali manj.

# **Nepravilen prikaz na zaslonu**

 Podatki, shranjeni v napravi USB, so morda poškodovani. Zvočne podatke znova pošljite v napravo USB. Ta enota lahko prikaže samo številke in črke abecede. Drugi znaki ne bodo pravilno prikazani.

# **Prikaže se sporočilo »REC ERROR«.**

 Pri prenosu je prišlo do napake. Izklopite enoto in odstranite napravo USB iz enote. Nato preverite naslednje: Preverite, koliko je prostora za shranjevanje v napravi USB. Če ni na voljo dovolj prostora za prenos, izbrišite vse nepotrebne datoteke ali mape. Prepričajte se, da podatki za prenos niso poškodovani. Preverite, ali je oblika zapisa datoteke za prenos združljiva z enoto. Če sporočilo ne izgine, se obrnite na najbližjega prodajalca Sony.

# **Enota ne prepozna naprave USB.**

 Enoto izklopite, znova priključite napravo USB in enoto vklopite. Naprava USB ne deluje pravilno. Informacije o tem, kako odpraviti to težavo, so na voljo v priročniku za uporabo naprave USB.

**Predvajanje se ne začne.** Izklopite enoto in znova priključite napravo USB.

# **Enota ne začne predvajati prve skladbe.** Način predvajanja nastavite na običajno

predvajanje.